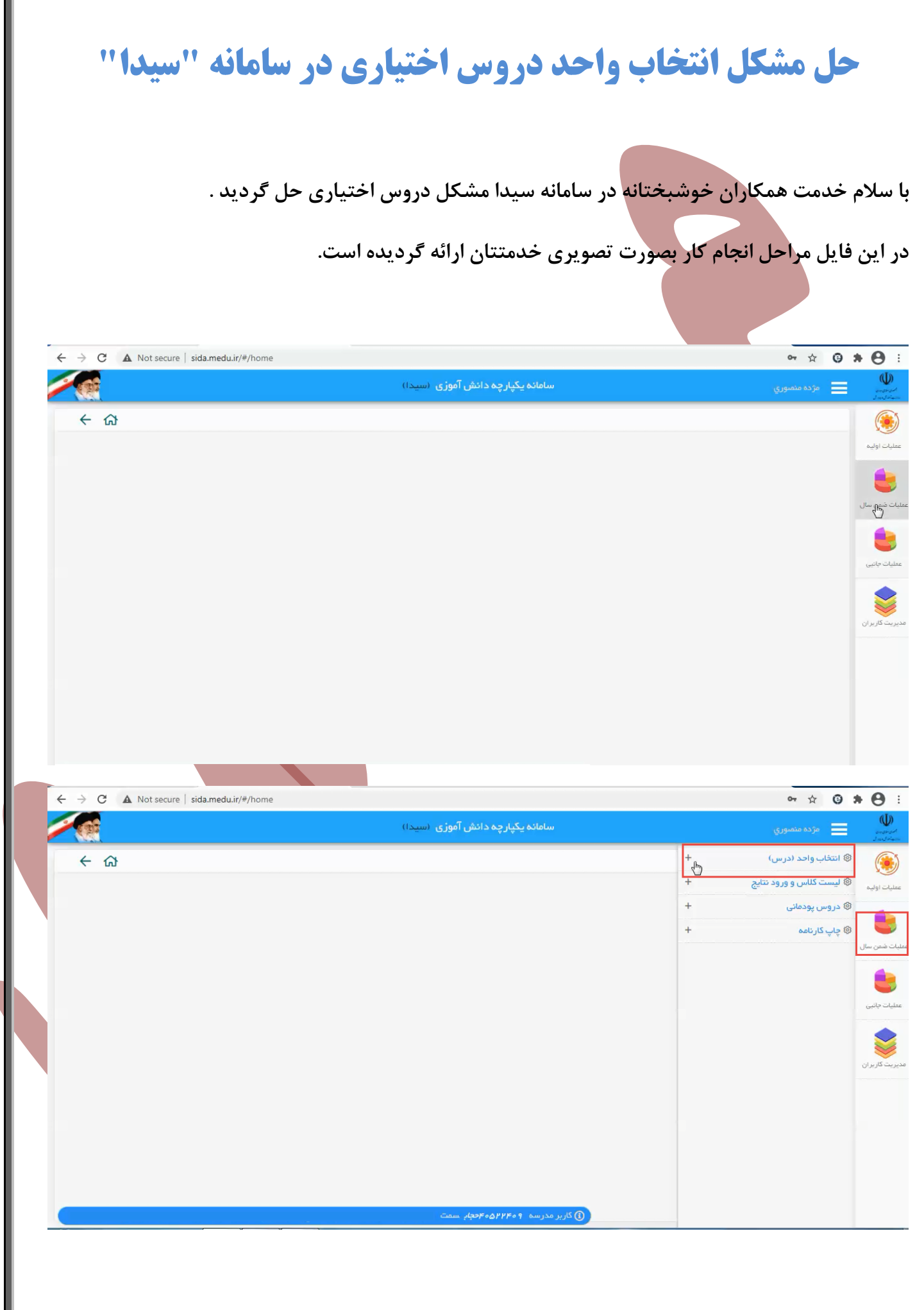

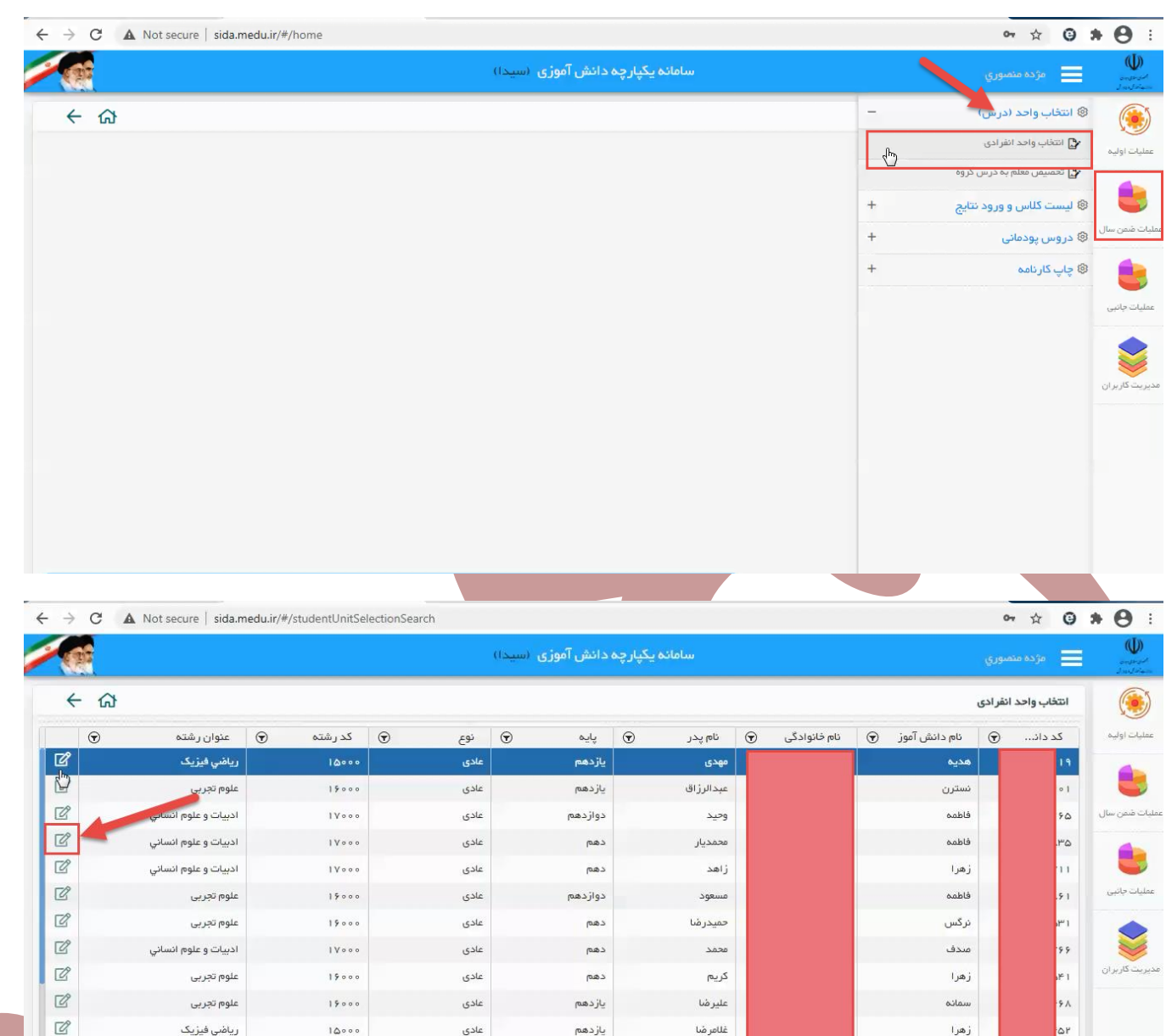

رياضي فيزيک

رياضي فيزيک

 $\begin{array}{c} \n\text{10000} \\
\text{10000}\n\end{array}$ 

 $\begin{array}{c} 1 \bigtriangleup \circ \circ \circ \end{array}$ 

.<br>عادی

عادى

م العداد موارد در هر منفحه  $\boxed{\bullet-\mu}$ 

.<br>و کاربر مدرسه ۴۰۶*۴۲۴۵۵۳۳۴۰۹* .

نمىير

فرشاد

ريحانه

 $\mathbf{E} = \mathbf{E} - \mathbf{H}$ 

فاطمه زهرا

دهم<br>د

يازدهم

 $\label{eq:1} \Delta_{\mathbf{j}}\mathfrak{g}\mathfrak{o}\nmid\mathfrak{g}\nmid\mathfrak{g}\nmid\mathfrak{g}\nmid\mathfrak{g}\rightarrow\mathfrak{g}$ 

 $\ensuremath{\mathcal{Q}}$ 

 $\mathbb{Z}$ 

 $\rightarrow$ 

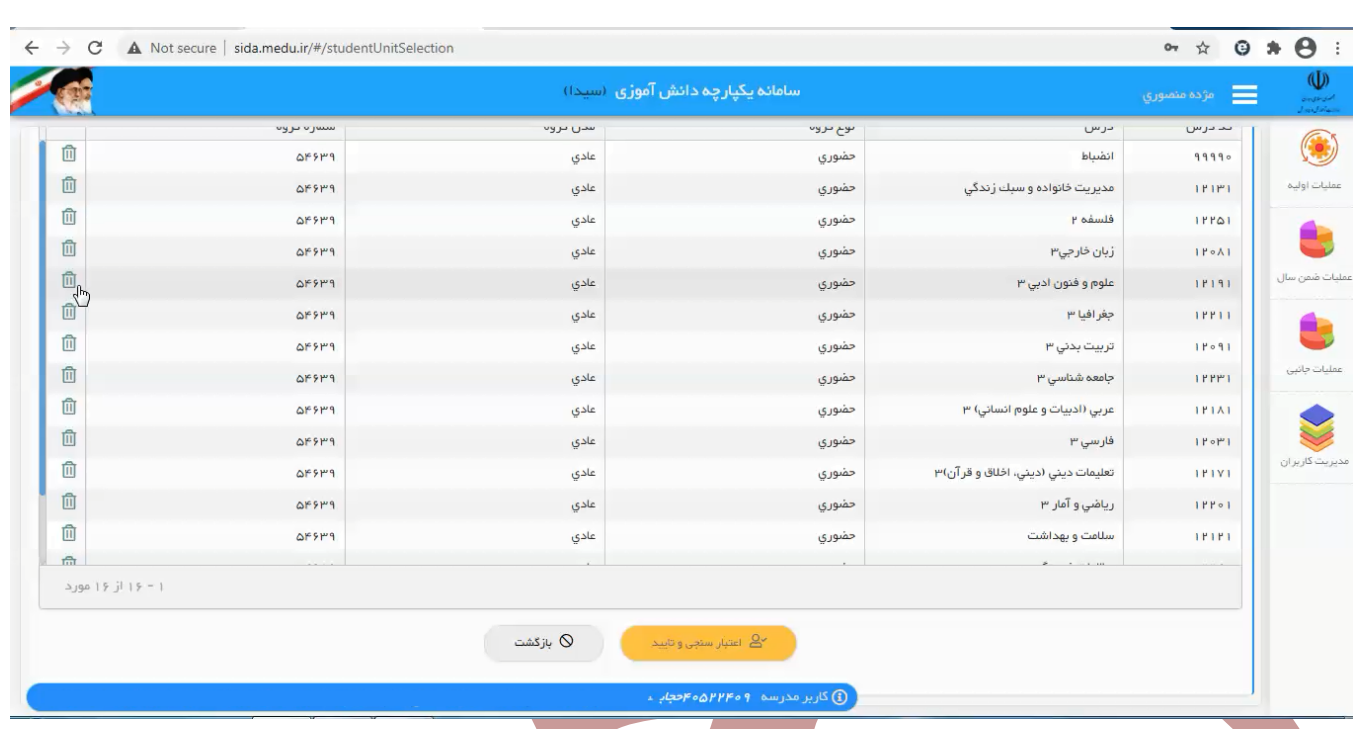

**در این صفحه همانطور که می بینید انتخاب واحد دانش آموز نمایش داده شده و روبروی هر درسی دکمه ی حذف )سطل روبروی اسم شخص در سمت چپ صفحه) وجود دارد ولی دکمه اضافه کردن درس دیده نمیشود برای اینکه بتوانید دکمه اضافه کردن درس را ببینید باید زوم صفحه را کم کرده تا دکه نمایان شود جهت این کار میتوانید به دو روش عمل کنید :**

**-**1**کلید کنترل را نگه داشته و با حرکت کلید اسکرول ماوس زوم را کم یا زیاد کنید.**

**-**2 **بر روی سه نقطه نوار ابزار مرورگر کلیک کنید تا منوی تنظیمات مرورگر نمایان شود سپس از قسمت زوم مقدار آن را کم کنید تا دکمه اضافه کردن درس نمایان گردد.**

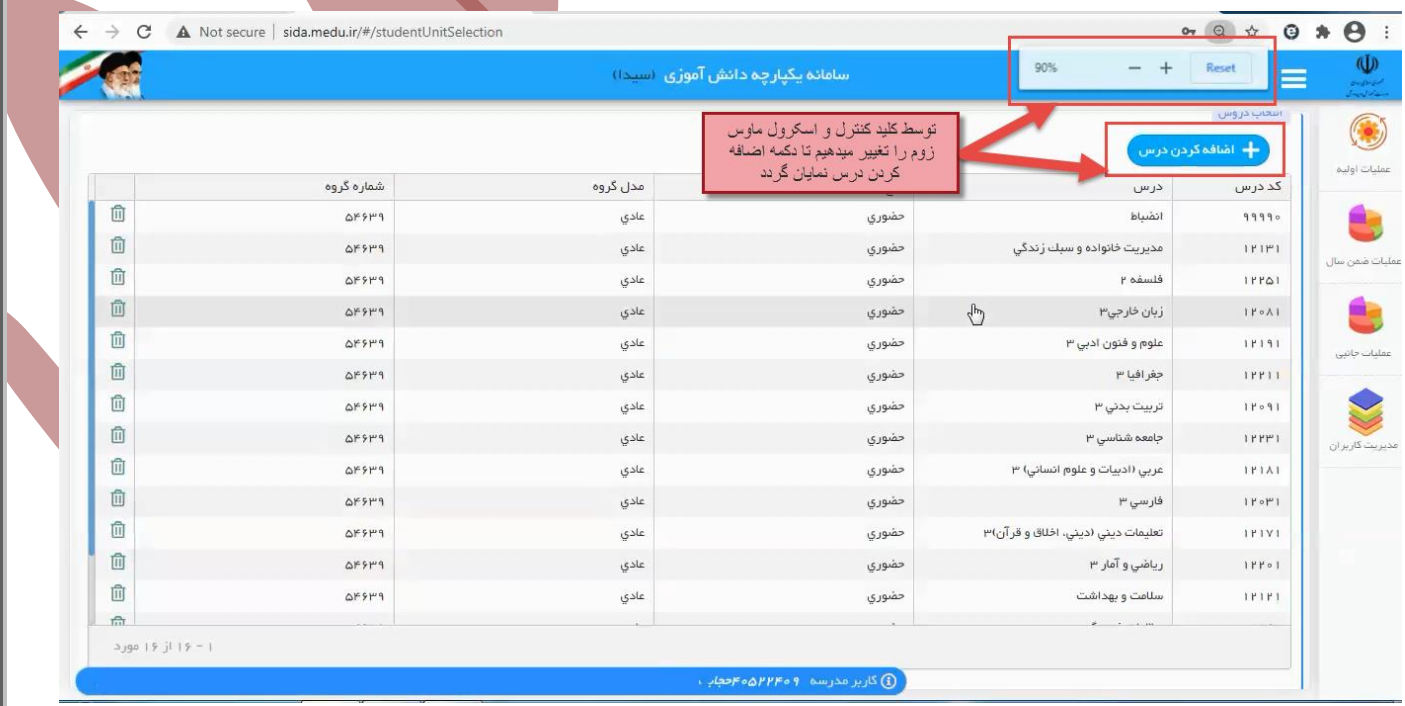

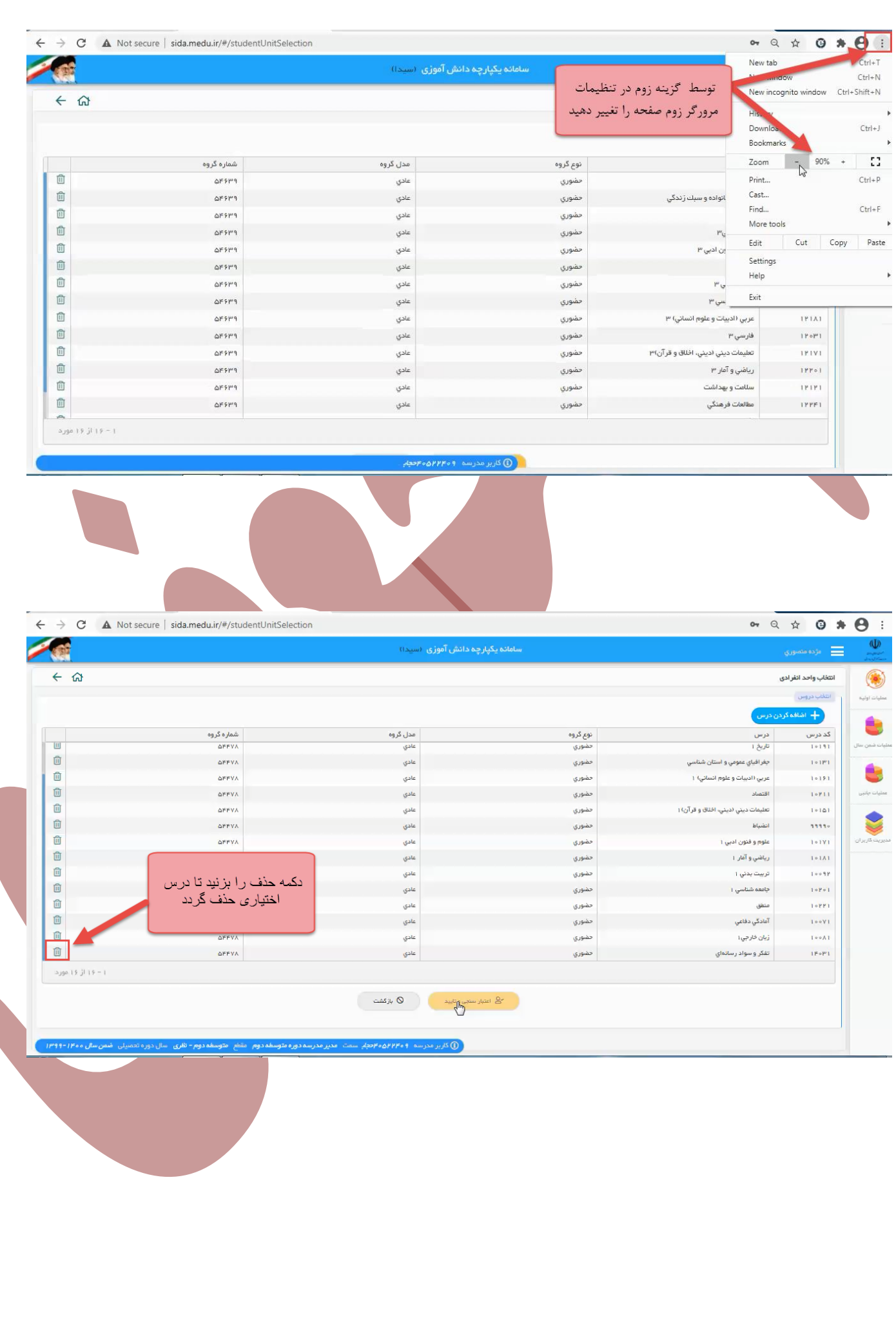

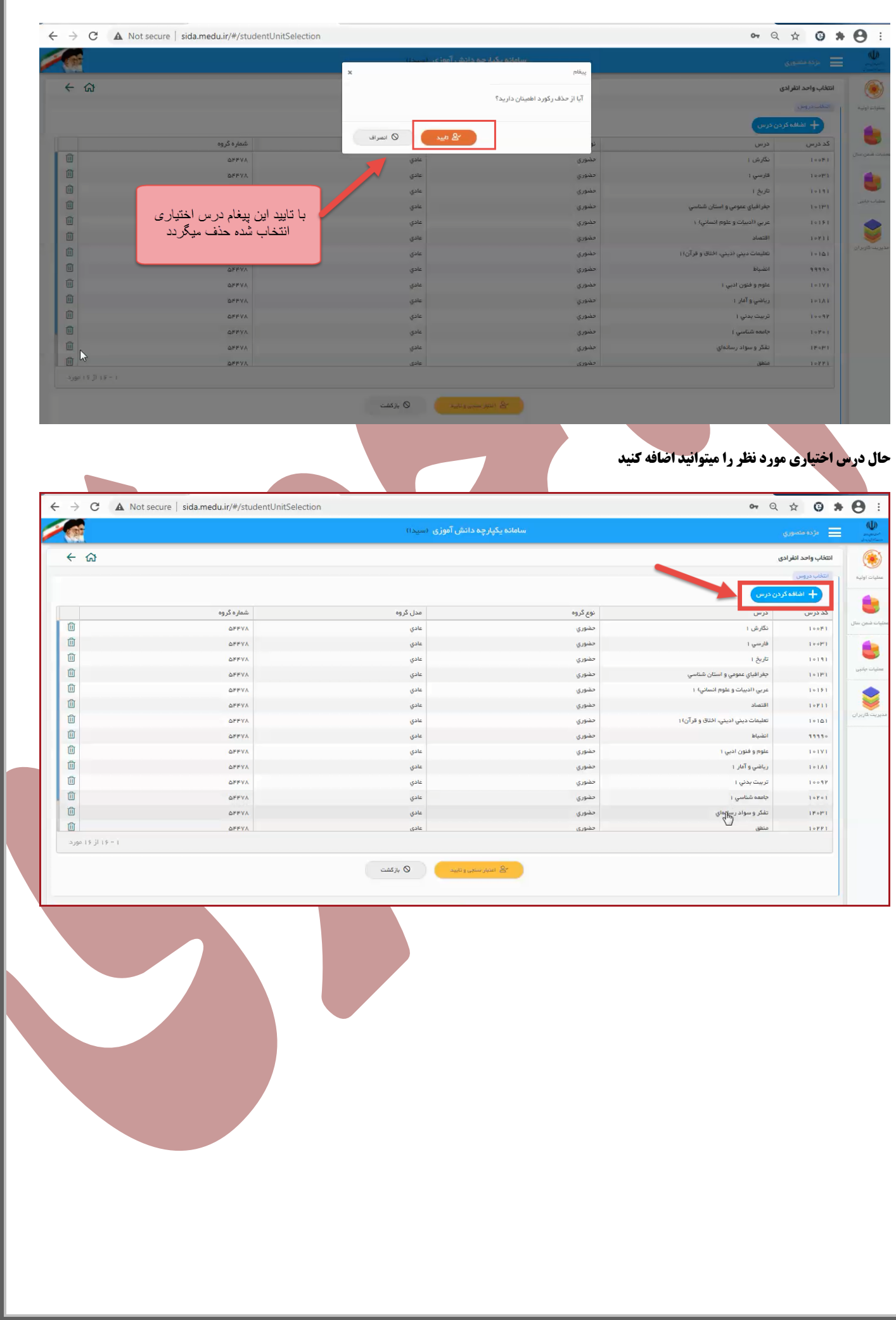

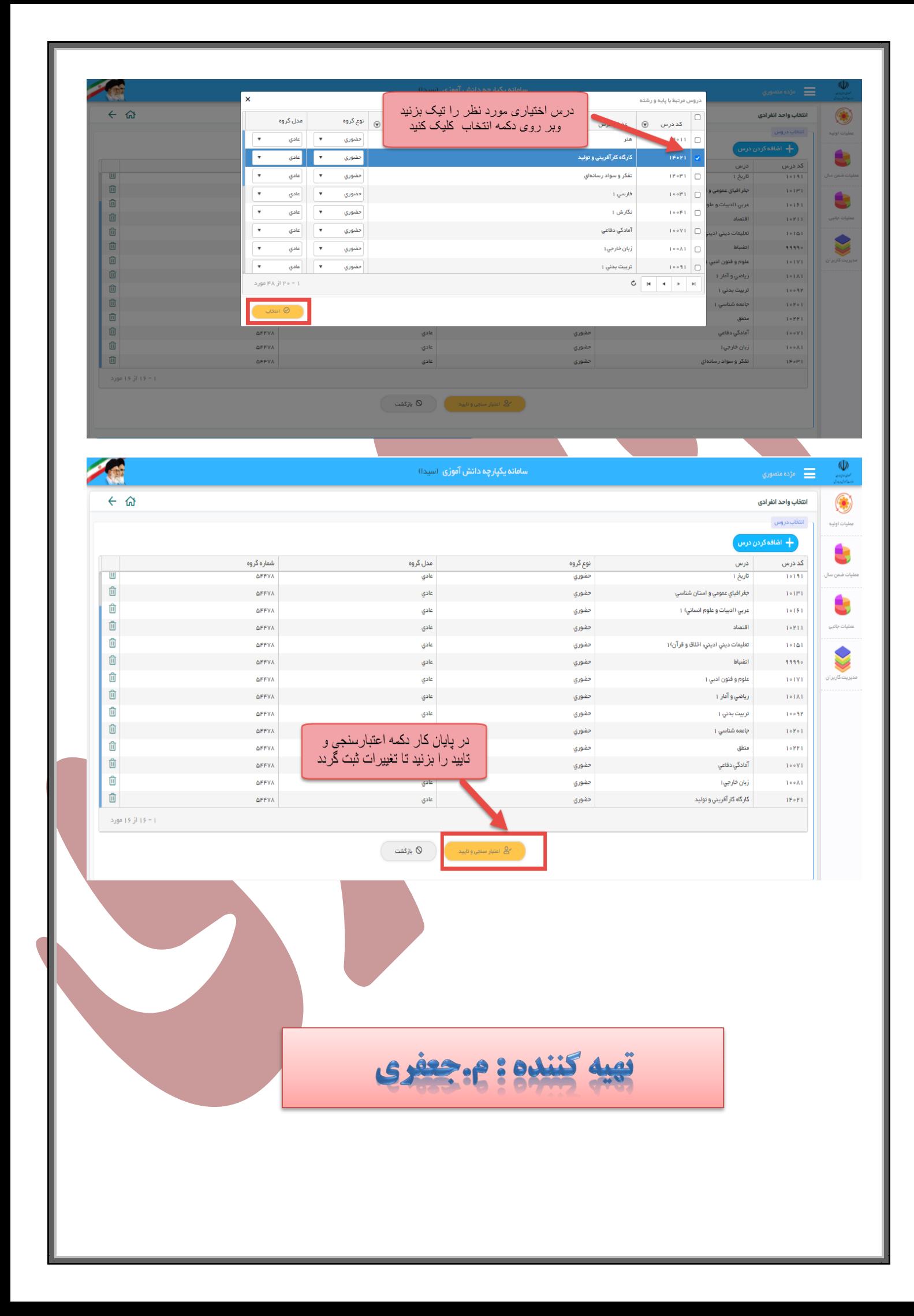